#### Изменения и дополнения к документации 1С: Управление торговлей 3 для Казахстана Версия 3.4.4.105

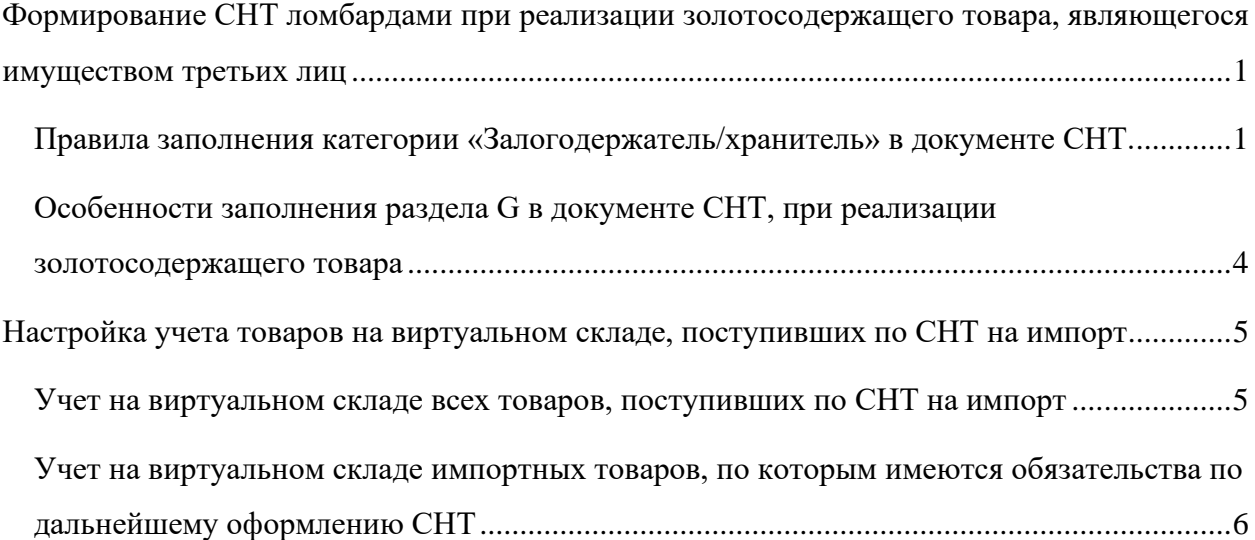

# <span id="page-0-0"></span>**Формирование СНТ ломбардами при реализации золотосодержащего товара, являющегося имуществом третьих лиц**

### <span id="page-0-1"></span>*Правила заполнения категории «Залогодержатель/хранитель» в документе СНТ.*

В целях поддержания нового функционала по оформлению СНТ ломбардами, реализованного в системе ИС ЭСФ, в документ СНТ внесены изменения.

В разделах В и С документа, добавлена новая категория поставщика и получателя «Залогодержатель/хранитель». Заполнение данной категории в исходящей СНТ не является обязательным, документ может быть отправлен без указания данной категории.

Оформление СНТ с указанием категории «Залогодержатель/хранитель» доступно налогоплательщикам, зарегистрированным в качестве индивидуального предпринимателя и юридического лица:

• Выбрать новую категорию для документов СНТ с типом «Первичная» и «Исправленная» можно только в разделе В. Поставщик. Для этого добавлен контроль в процедуру внутренней проверки. В случае некорректного выбора данной категории в разделе С. Получатель, по кнопке «Проверка» учетная система выдаст сообщение об ошибке;

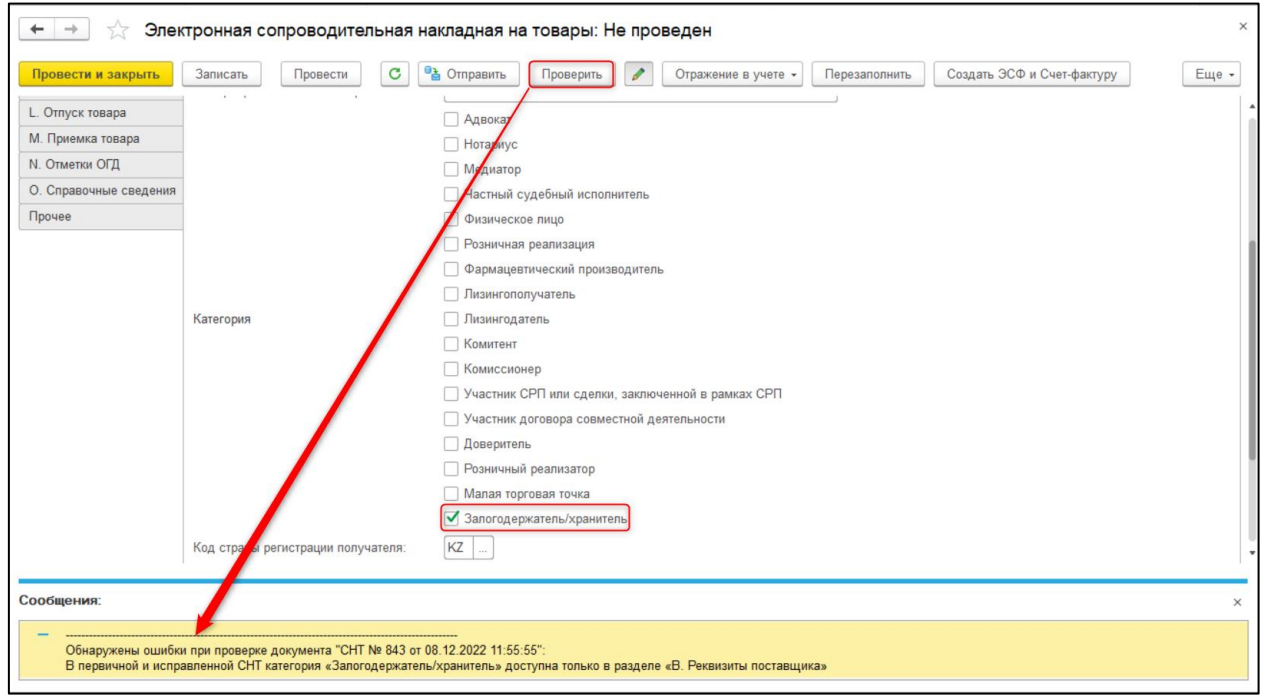

- При оформлении СНТ с типом «Исправленная» имеется возможность добавить или удалить категорию «Залогодержатель/хранитель», в разделе В. Поставщик, при добавлении или удалении товаров с признаком «Золотосодержащая продукция» у ТНВЭД в ГСВС;
- В документе СНТ с типом «На возврат товаров» новую категорию можно выбрать только в разделе С. Получатель. При некорректном заполнении данного признака (в разделе В), внутренняя проверка документа выдаст сообщение об ошибке (кнопка «Проверить»);

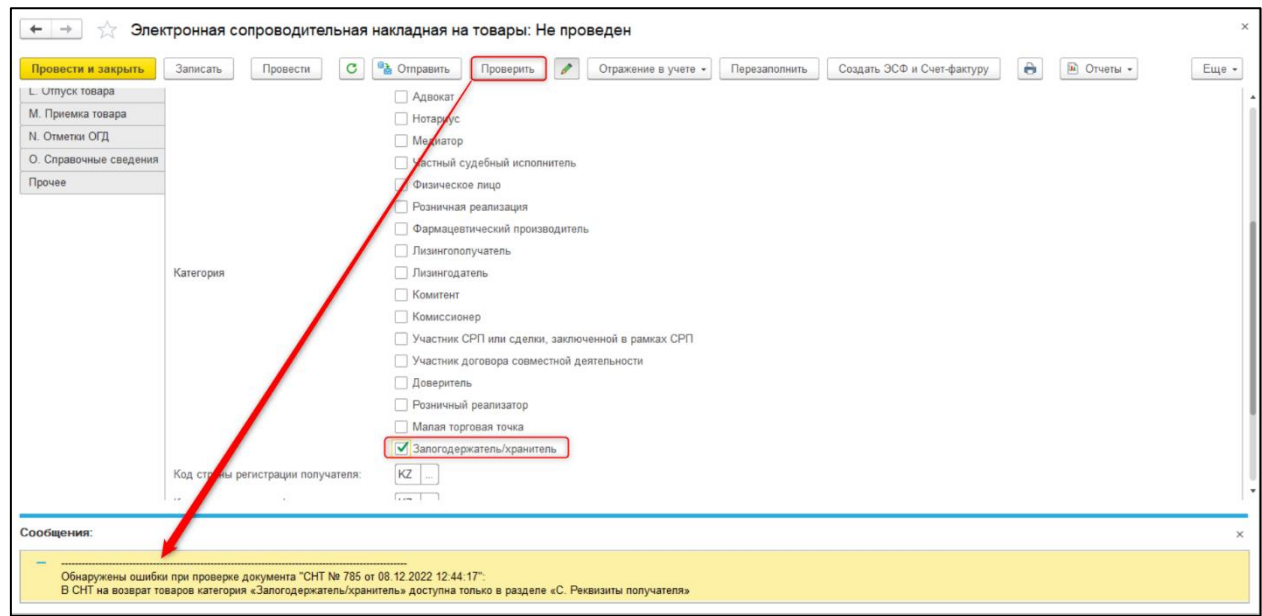

• Указать новую категорию поставщика можно только при условии, что табличная часть раздела G содержит товар с признаком «Золотосодержащая продукция» у ТНВЭД в ГСВС;

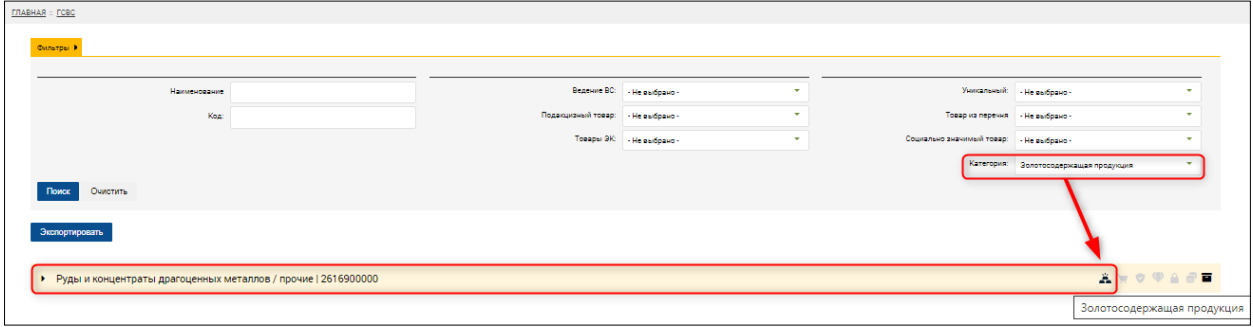

• При отправке СНТ, в которой не содержится товар с признаком «Золотосодержащая продукция» у ТНВЭД в ГСВС, и указанием категории поставщика «Залогодержатель/хранитель», будет получено сообщение об ошибке с сервера ИС ЭСФ.

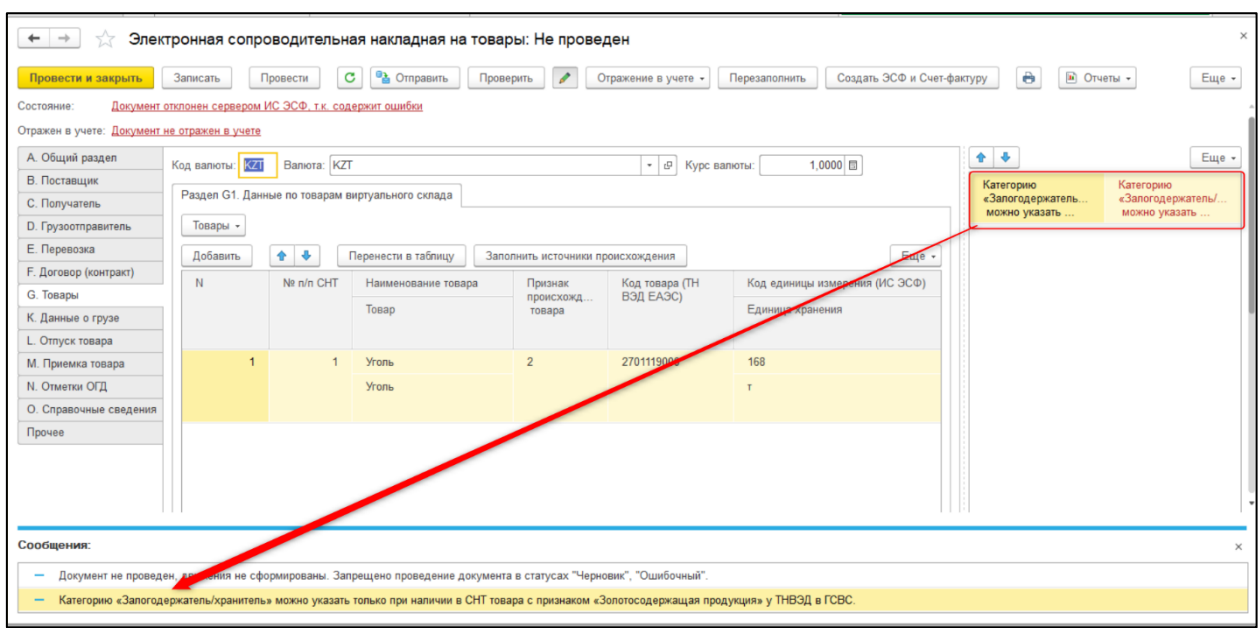

## <span id="page-3-0"></span>*Особенности заполнения раздела G в документе СНТ, при реализации золотосодержащего товара*

При оформлении СНТ, с отметкой в поле 8.1 «Вывоз с территории РК», 8.2 «Вывоз на переработку», 8.3 «Временный вывоз», 8.4 «Вывоз временно ввезенного товара», в поле 17 «Дополнительная информация» раздела G, по товарам с признаком «Золотосодержащая продукция», необходимо указать одно из значений:

- «Реализация через публичные торги имущества третьих лиц (залогодателей/поклажедателей), не выполнивших свои обязательства перед ломбардом»;
- «Обращенное в собственность имущество третьих лиц (залогодателей/поклажедателей), не выполнивших свои обязательства перед ломбардом».

Если поле G17 не заполнено, с сервера ИС ЭСФ будет получено сообщение об ошибке.

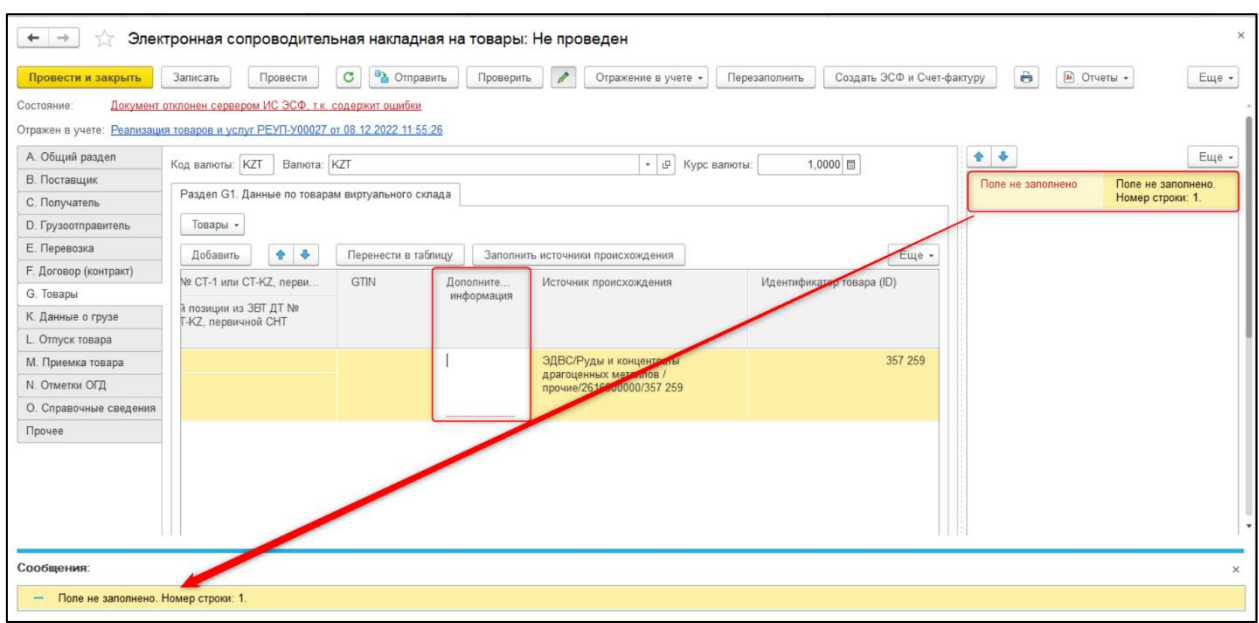

## <span id="page-4-0"></span>**Настройка учета товаров на виртуальном складе, посту-**

#### **пивших по СНТ на импорт**

В системе ИС ЭСФ добавлена новая настройка по учету товаров, поступивших по СНТ на импорт.

Настройка приема данных на ВС «Перенос товаров на ВС по импортной СНТ с признаком 7.1 Ввоз на территорию РК (импорт)» может принимать следующие значения:

- «Перенос всех товаров на ВС по импортной СНТ»;
- «Перенос товаров на ВС, по которым имеются обязательства по оформлению СНТ».

## <span id="page-4-1"></span>*Учет на виртуальном складе всех товаров, поступивших по СНТ на импорт*

При выбранной настройке на портале «Перенос всех товаров на ВС по импортной СНТ», в СНТ на импорт, в которой указаны товары, учитываемые и не учитываемые на виртуальном складе, все товары поступают на виртуальный склад. Процедура получения идентификаторов товаров в учетной системе осуществляется по текущему механизму, т.е. по всем товарам, в разделе G, в поле «Идентификатор товара (ID)» будут получены идентификаторы отличные от 1, и сформированы приходные движения по источникам происхождения с признаком «Товар отражен на виртуальном складе».

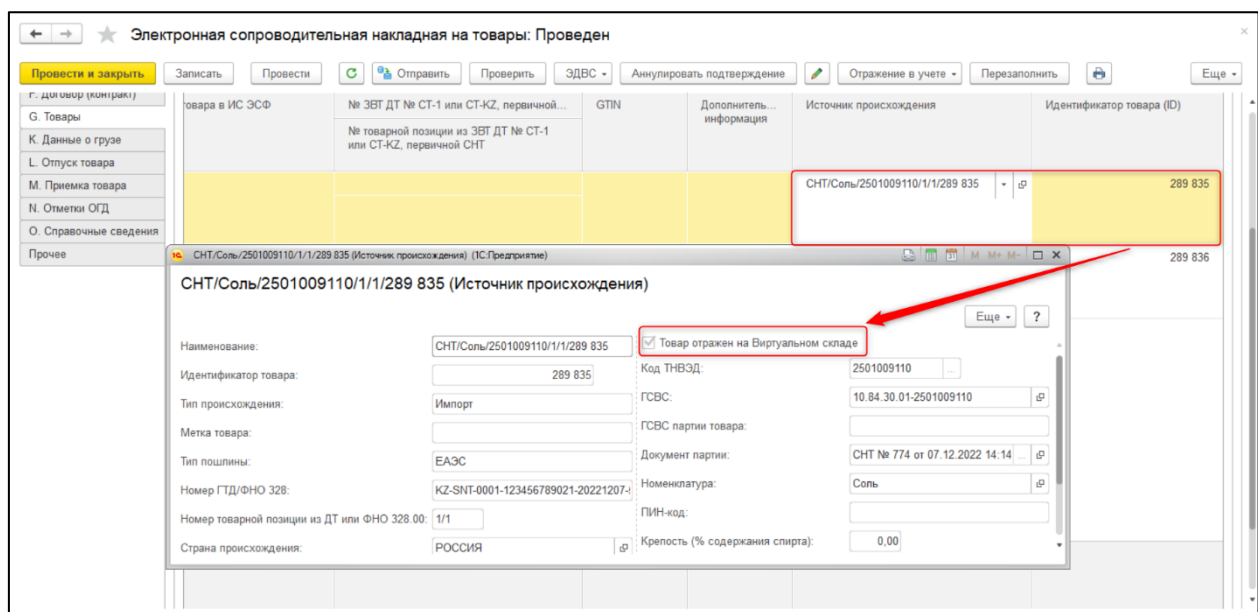

## <span id="page-5-0"></span>*Учет на виртуальном складе импортных товаров, по которым имеются обязательства по дальнейшему оформлению СНТ*

При выбранной настройке на портале «Перенос товаров на ВС, по которым имеются обязательства по оформлению СНТ», в СНТ на импорт, которая содержит товары, не учитываемые на виртуальном складе, изменилась процедура получения идентификаторов товаров на стороне типовой конфигурации. В момент подтверждения документа, по товарам, не учитываемым на виртуальном складе, в разделе G, поле «Идентификатор товара (ID)» заполняется значением равным 1, при проведении документа формируется источник происхождения со снятым признаком «Товар отражен на виртуальном складе», и приходные движения по регистру «Товары на виртуальных складах».

По товарам, учитываемым на виртуальном складе, процедура получения идентификаторов товаров не изменилась.

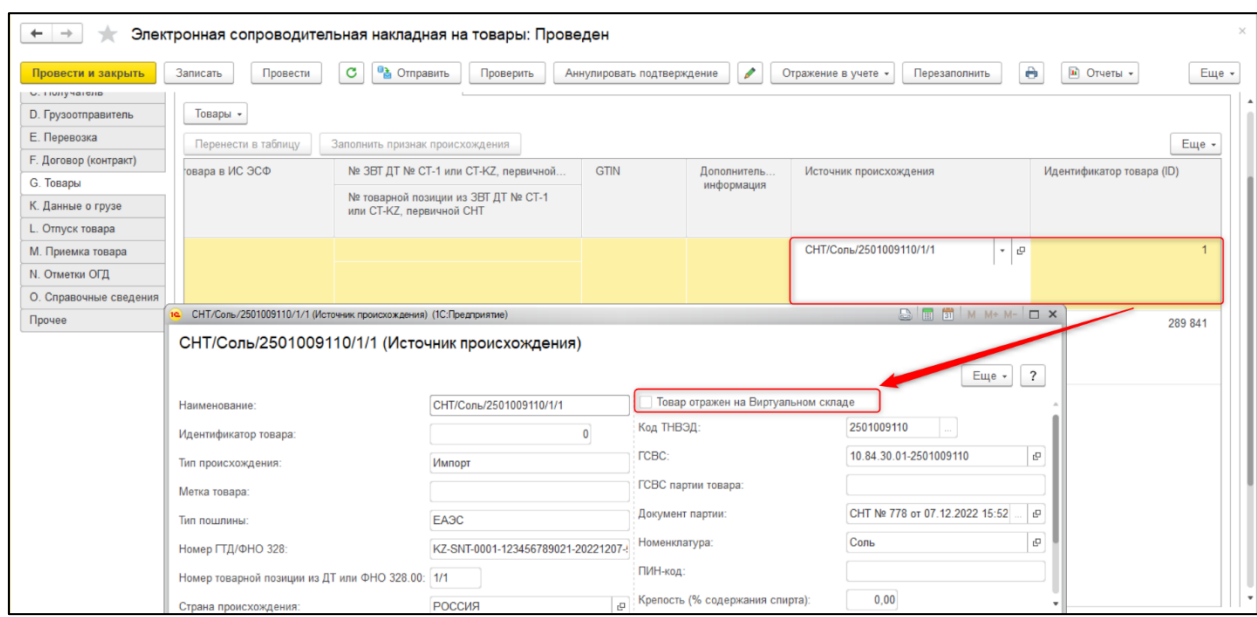

Таким образом, в учетной системе автоматизирована процедура получения идентификаторов товаров, в документе СНТ на импорт, при любой настройке на портале ИС ЭСФ. Выполнения дополнительных настроек в учетной системе не требуется.